团体标准 T/TAF 036-2019

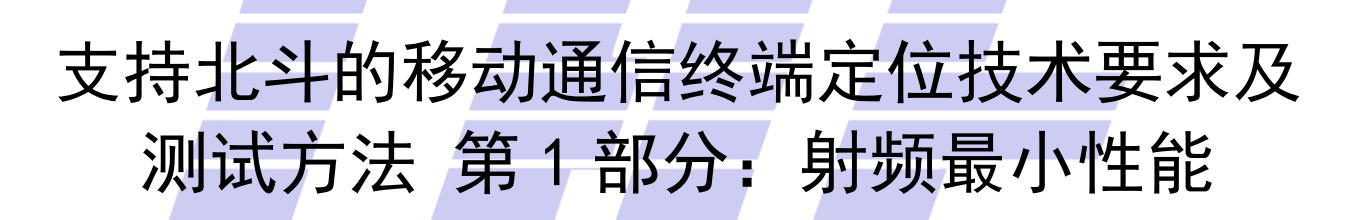

Technical Requirements and Test Methods for Positioning of Wireless Devices Supporting Beidou Navigation System Part 1: RF Minimum Performance

2019 - 06 - 17 发布 2019 - 06 - 17 实施

电信终端产业协会 发 布

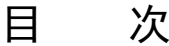

<span id="page-1-0"></span>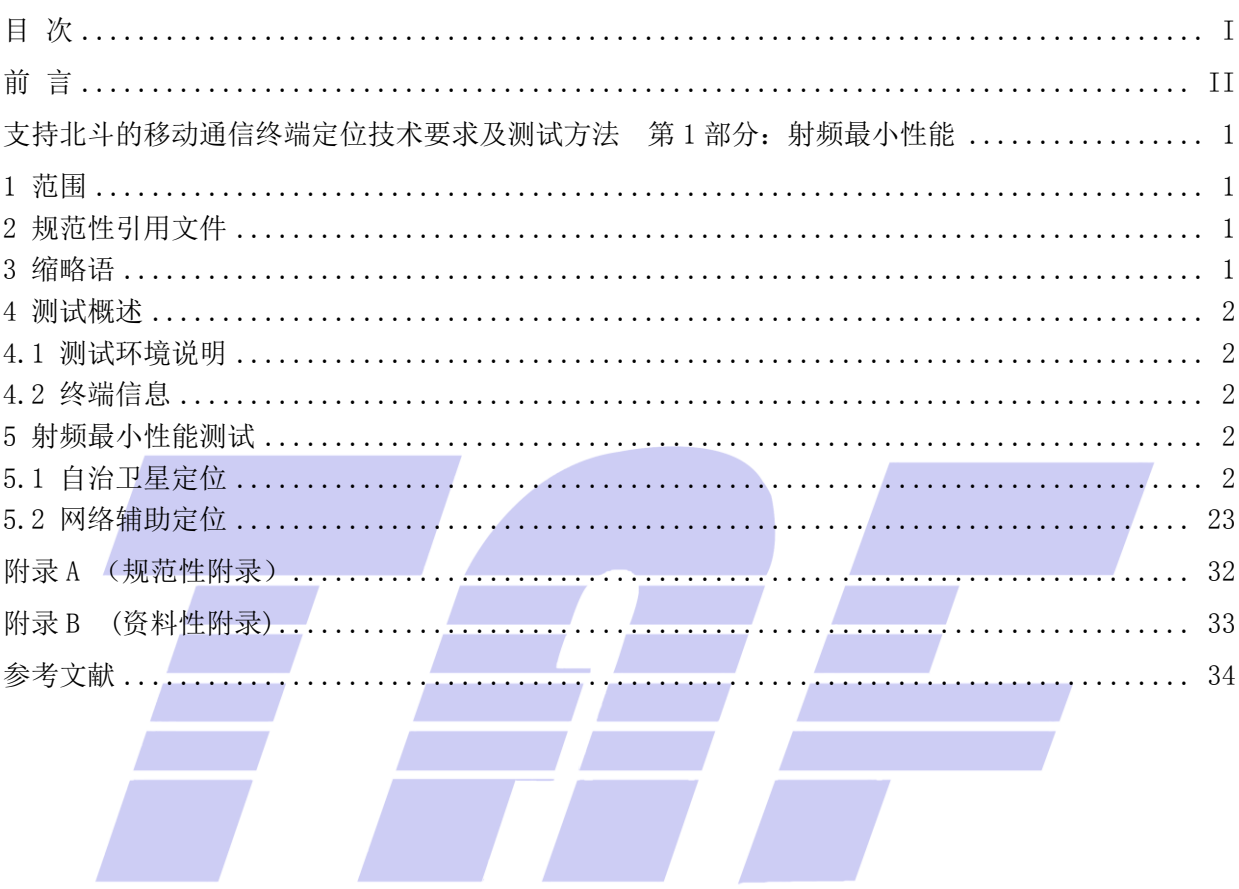

前 言

<span id="page-2-0"></span>本标准是《支持北斗的移动通信终端定位技术要求及测试方法》系列标准之一,该系列标准包括以 下部分:

支持北斗的移动通信终端定位技术要求及测试方法 第1部分: 射频最小性能 支持北斗的移动通信终端定位技术要求及测试方法 第2部分:控制面协议一致性 支持北斗的移动通信终端定位技术要求及测试方法 第3部分:用户面协议一致性 支持北斗的移动通信终端定位技术要求及测试方法 第4部分: 空间射频性能

本标准按照GB/T 1.1-2009给出的规则起草。

本标准由电信终端产业协会提出并归口。

本标准起草单位: 中国信息通信研究院、深圳市卓睿通信技术有限公司、华为终端有限公司、维 沃移动通信有限公司、司南沃德科技有限公司、中国电子科技集团公司第五十四研究所、深圳市赛伦北 斗科技有限责任公司

本标准主要起草人: 戴巡、袁涛、何伟、石磊、陈天明、张钦娟、张维伟、柳恒、邵青、陈新玥、 袁从增、赵登、寇力

# <span id="page-3-0"></span>支持北斗的移动通信终端定位技术要求及测试方法 第 1 部分: 射频最小性能

## <span id="page-3-1"></span>1 范围

本标准主要规定了支持北斗的移动通信终端定位技术要求及测试方法,涉及支持控制面/用户面北 斗定位的射频最小性能,自治北斗定位性能。

本标准适用于R12及以上的LTE终端。

### <span id="page-3-2"></span>2 规范性引用文件

下列文件对于本文件的应用是必不可少的。凡是注日期的引用文件,仅所注日期的版本适用于本文 件。凡是不注日期的引用文件,其最新版本(包括所有的修改单)适用于本文件。

<span id="page-3-3"></span>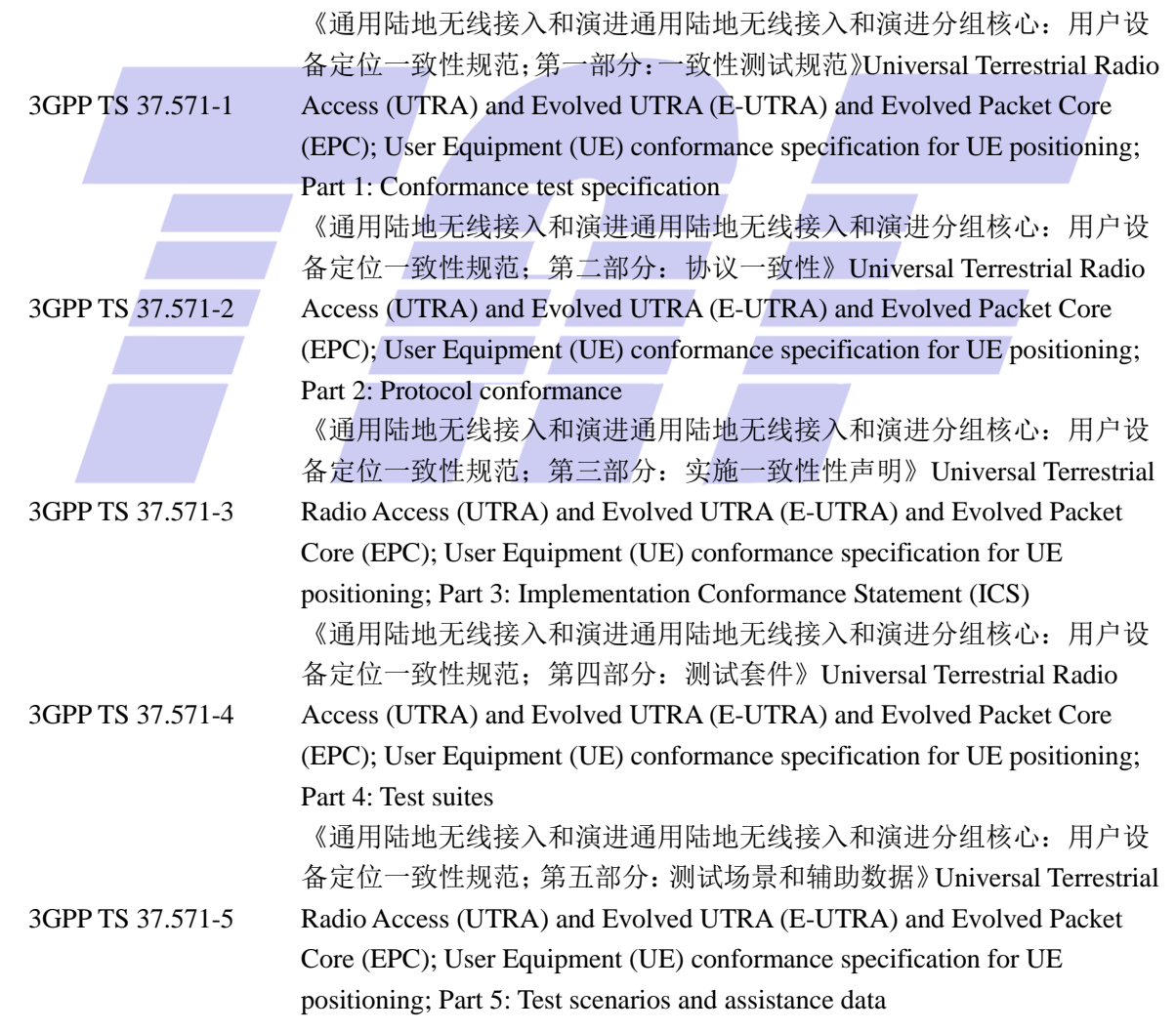

## 下列缩略语适用于本标准。

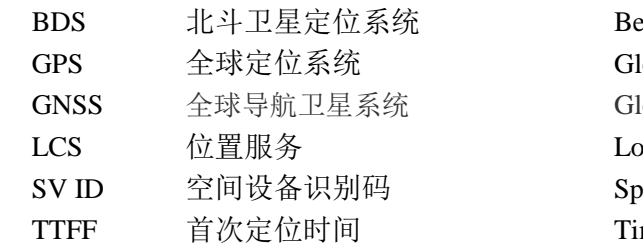

eiDou Navigation Satellite System lobal Positioning System lobal Navigation Satellite System ocation Services ace Vehicle Identity me To First Fix

## <span id="page-4-0"></span>4 测试概述

## <span id="page-4-1"></span>4.1 测试环境说明

一致性测试对温度、湿度、电压等测试环境的具体测试要求如下: 温度:  $15^{\circ}$ C $\sim$ 35°C 相对湿度: 35%~75% 电源:厂家给出的标称值

一致性测试采用被测终端与系统通过射频线缆互联的测试方式。具体连接图如附录 A。

## <span id="page-4-2"></span>4.2 终端信息

表 1 列出终端生产厂商准备进行测试前需要提供的信息。

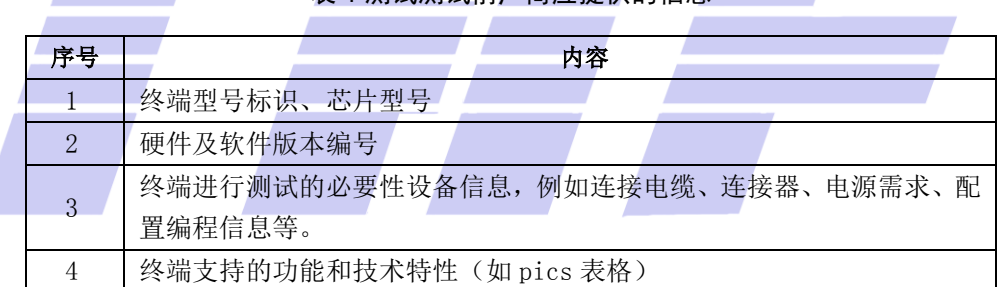

表 1 测试测试前厂商应提供的信息

## <span id="page-4-3"></span>5 射频最小性能测试

射频最小性能要求指标适用于智能手机终端。

## <span id="page-4-4"></span>5.1 自治卫星定位

## 5.1.1 自治 GPS 定位

## 5.1.1.1 接收机灵敏度

接收机灵敏度用于验证LTE终端在弱卫星信号条件下,冷启动时的首次定位性能。

### 5.1.1.1.1 最小性能要求

接收机灵敏度测试[在表2参](#page-5-0)数下应满[足表3所](#page-5-1)规定的精度和响应时间。

<span id="page-5-0"></span>

| 参数       |          | 单位  | 值            |
|----------|----------|-----|--------------|
| GPS系统卫星数 | 总卫星数     |     | 8            |
|          | 高功率信号卫星数 |     |              |
|          | 低功率信号卫星数 |     |              |
| HDOP范围   |          |     | 1.1 to $1.6$ |
| 传播条件     |          |     | AWGN         |
| 参考高信号功率  |          | dBm | TBD          |
| 参考低信号功率  |          | dBm | TBD          |

表 2 测试参数

### 表 3 最小性能要求

<span id="page-5-1"></span>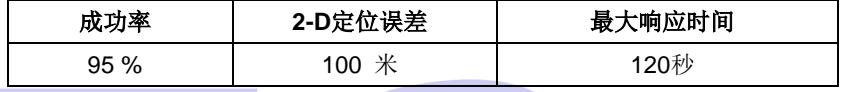

### 5.1.1.1.2 初始化状态

测试环境如4.1节中定义。

- 1). 如附录A所示,将GSS连到UE定位天线连接头上。
- 2). 对于TS 37.571-5中的GNSS 场景#1,按测试参数表设置参数。从3GPP TS 37.571-5 6.2.1.2 模拟的星座表格中选择首个卫星SV ID作为高功率的卫星。
- 3). 打开UE。

### 5.1.1.1.3 测试步骤

- 1). 如TS 37.571-5的 6.2.1.2,开启GNSS 场景 #1,根据TS 37.571-5 6.2.1.2.6描述的方法, UE位置随机位于参考位置3 km以内,UE的高度随机位于参考椭球面高度0 m 到 500 m之间;
- 2). 启动UE定位功能,删除UE上所有位置相关信息,包括历书、星历、时间、位置等;
- 3). 如果UE在最大响应时间内, 返回一个有效的定位结果, 记录结果并根据步骤4进行处理。如果 UE在最大响应时间内没有返回有效结果,记录为一次测试失败结果;
- 4). 读取定位结果,与步骤1中UE使用的仿真位置信息对比,计算二维定位误差。将二维定位误差 与测试要求中的数值比较,记录一次定位成果结果或定位失败结果;
- 5). 用GNSS场景#2取代场景#1,重复步骤1到4,这样参考位置会发生足够变化。选择相关表格中 定义的第一颗卫星SV ID作为高信号功率的卫星进行TS 37.571-5 6.2.1.2的仿真。在步骤1中 UE的位置和高度都使用新的随机数值。
- 6). 重复步骤1到5直到满足测试要求。每次使用场景#1 或 #2时,GNSS场景的开始时间将比上次 使用时延后2分钟。一旦一个场景达到其运行时间,从起始时间重新开始。每次使用场景#1 或 #2时,从相关表格中选择上次使用的下一颗卫星SV ID作为高信号功率的卫星进行TS 37.571-5 6.2.1.2的仿真。

### 5.1.1.1.4 测试要求

<span id="page-6-0"></span>UE [在表](#page-6-0) 4 参数下要满[足表](#page-6-1) 5 中的要求和成功率, 根据 37.571-1 附录 D , 其置信水平为 95%。

### 表 4 测试参数

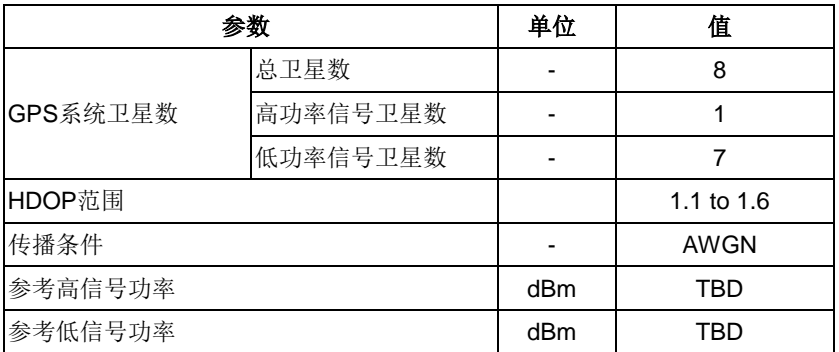

### 表 5 性能要求

<span id="page-6-1"></span>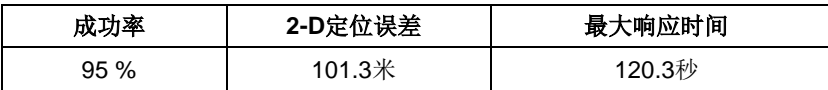

## 5.1.1.2 标称精度

标称精度用于验证LTE终端在没有有效的历书、星历、时间和本机概略位置信息时,在静态理想信 号条件下,冷启动时的首次定位性能。

### 5.1.1.2.1 最小性能要求

<span id="page-6-2"></span>标称精度[在表6参](#page-6-2)数下应满[足表7所](#page-6-3)规定的精度和冷启动首次定位时间。

## 表 6 测试参数

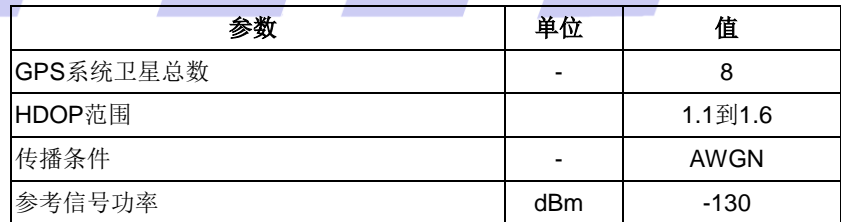

## 表 7 最小性能要求

<span id="page-6-3"></span>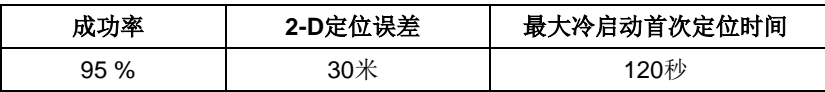

## 5.1.1.2.2 初始化状态

测试环境如4.1节中定义。

1). 如附录A所示,将测试系统连到UE定位天线连接头上。

2). 对于TS 37.571-5 6.2.1.2.1 GNSS Scenario #1 Sub-Test 1,按测试参数表设置参数。

3). 打开UE。

### 5.1.1.2.3 测试步骤

- 1). 开启TS 37.571-5 6.2.1.2.1GNSS Scenario #1Sub-Test 1, 根据TS 37.571-5 6.2.1.2.6描 述的方法, UE位置随机位于参考位置3km以内, UE的高度随机位于参考椭球面高度0m到500m之 间;
- 2). 启动UE定位功能,删除UE上所有位置相关信息,包括历书、星历、时间、位置等;
- 3). 如果UE在最大冷启动首次定位时间内,返回一个有效的定位结果,记录结果并根据步骤4进行 处理。如果UE在最大冷启动首次定位时间内没有返回有效结果,记录为一次测试失败结果;
- 4). 读取定位结果,与步骤1中UE使用的仿真位置信息对比,计算二维定位误差。将二维定位误差 与测试要求中的数值比较,记录一次定位成果结果或定位失败结果;
- 5). 用TS 37.571-5 6.2.1.2.2 GNSS Scenario #2 取 代 6.2.1.2.1 GNSS Scenario #1,重复步骤1到4,这样参考位置会发生足够变化。在步骤1中UE的位置和高 度都使用新的随机数值。
- 6). 重复步骤1到5直到满足测试要求。每次使用场景GNSS#1或#2时,GNSS场景的开始时间将比上 次使用时延后2分钟。一旦一个场景达到其运行时间,从起始时间重新开始。

## 5.1.1.2.4 测试要求

<span id="page-7-0"></span>UE [在表](#page-6-2) 6 参数下要满[足表](#page-7-0) 8 中的要求和成功率,根据 37.571-1 附录 D , 其置信水平为 95%。

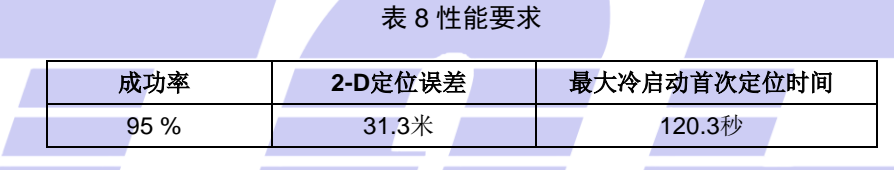

### 5.1.1.3 动态范围

5.1.1.3.1 最小性能要求

<span id="page-7-1"></span>动态范围测试[在表9参](#page-7-1)数下应满[足表10所](#page-7-2)规定的精度和响应时间。

## 表 9 测试参数

<span id="page-7-2"></span>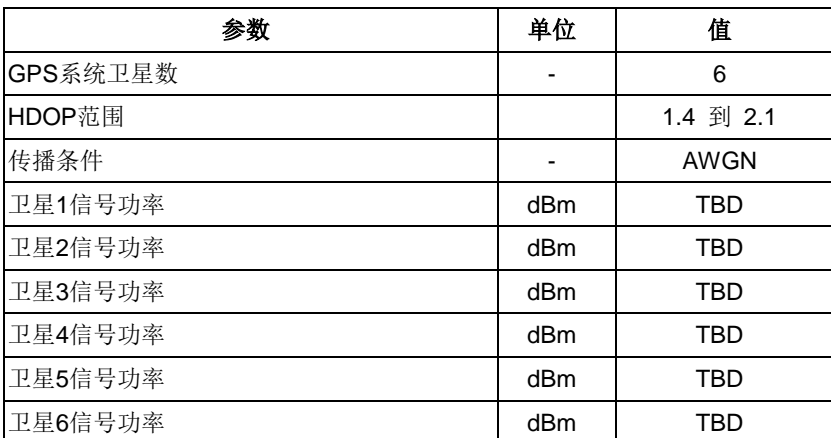

T/TAF 036-2019

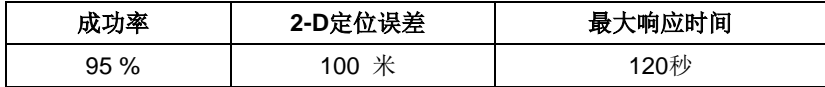

## 5.1.1.3.2 初始化状态

测试环境如4.1节中定义。

- 1). 如附录A所示, 将GSS连到IE定位天线连接头上。
- 2). 对于TS 37.571-5中的GNSS 场景 #1,按测试参数表设置参数。
- 3). 打开UE。

## 5.1.1.3.3 测试步骤

- 1). 如TS 37.571-5的 6.2.1.2,开启GNSS 场景 #1,根据TS 37.571-5 6.2.1.2.6描述的方法, UE位置随机位于参考位置3 km以内, UE的高度随机位于参考椭球面高度0 m 到 500 m之间;
- 2). 启动UE定位功能,删除UE上所有位置相关信息,包括历书、星历、时间、位置等;
- 3). 如果UE在最大响应时间内, 返回一个有效的定位结果, 记录结果并根据步骤4进行处理。如果 UE在最大响应时间内没有返回有效结果,记录为一次测试失败结果;
- 4). 读取定位结果,与步骤1中UE使用的仿真位置信息对比,计算二维定位误差。将二维定位误差 与测试要求中的数值比较,记录一次定位成果结果或定位失败结果;
- 5). 用GNSS场景#2取代场景#1, 重复步骤1到4, 这样参考位置会发生足够变化。在步骤1中UE的位 置和高度都使用新的随机数值。
- 6). 重复步骤1到5直到满足测试要求。每次使用场景#1 或 #2时,GNSS场景的开始时间将比上次 使用时延后2分钟。一旦一个场景达到其运行时间,从起始时间重新开始。

### 5.1.1.3.4 测试要求

<span id="page-8-0"></span>UE 要[在表](#page-8-0) 11 测参数下满[足表](#page-8-1) 12 中的要求和成功率, 根据 37.571-1 附录 D , 其置信水平为 95%。

<span id="page-8-1"></span>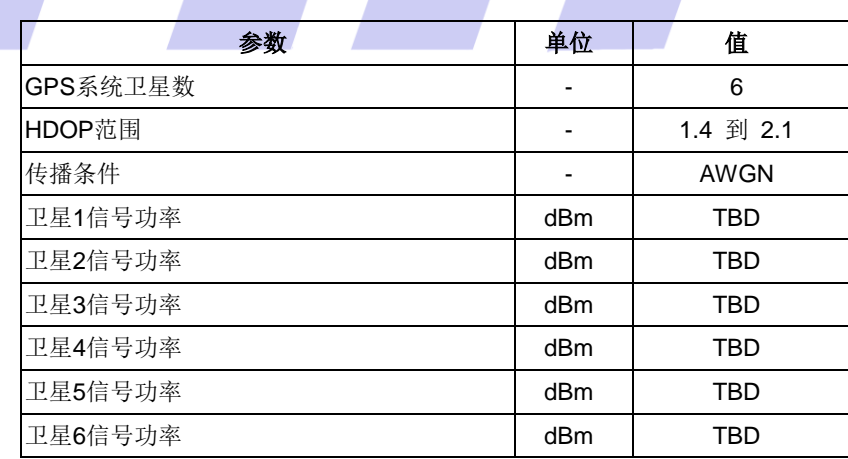

表 11 测试参数

表 12 性能要求

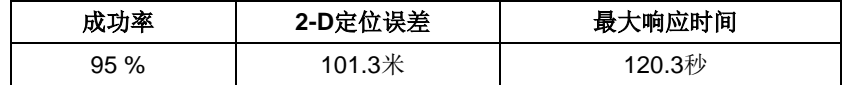

### 5.1.1.4 多径场景

### 5.1.1.4.1 最小性能要求

<span id="page-9-0"></span>多径场景测试[在表13参](#page-9-0)数下应满[足表14所](#page-9-1)规定的精度和响应时间。

表 13 测试参数

| 参数                     | 单位  | 值                  |  |  |
|------------------------|-----|--------------------|--|--|
| GPS系统卫星数(卫星1,2 不受多径影响) |     | 5                  |  |  |
| (卫星 3, 4, 5 受多径影响)     |     |                    |  |  |
| HDOP 范围                |     | 1.8 to 2.5         |  |  |
| 卫星1,2的参考信号功率           | dBm | $-130$             |  |  |
| 卫星3,4,5的参考信号功率         | dBm | 视距信号 TBD, 多径信号 TBD |  |  |
|                        |     |                    |  |  |

### 表 14 最小性能要求

<span id="page-9-1"></span>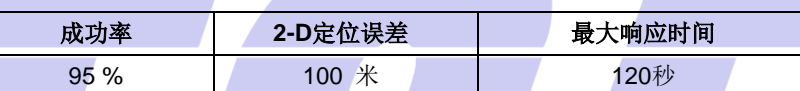

## 5.1.1.4.2 初始化状态

测试环境如4.1节中定义。

- 1). 如附录A所示,将GSS连到UE定位天线连接头上。
- 2). 对于TS 37.571-5中的GNSS 场景 #1,按测试参数表设置参数。
- 3). 打开UE。

## 5.1.1.4.3 测试步骤

- 1). 如TS 37.571-5的 6.2.1.2,开启GNSS 场景 #1,根据TS 37.571-5 6.2.1.2.6描述的方法, UE位置随机位于参考位置3 km以内, UE的高度随机位于参考椭球面高度0 m 到 500 m之间, 多 径模型中两条径的初始相位差在0到2π之间随机选择。
- 2). 启动UE定位功能,删除UE上所有位置相关信息,包括历书、星历、时间、位置等;
- 3). 如果UE在最大响应时间内, 返回一个有效的定位结果, 记录结果并根据步骤4进行处理。如果 UE在最大响应时间内没有返回有效结果,记录为一次测试失败结果;
- 4). 读取定位结果,与步骤1中UE使用的仿真位置信息对比,计算二维定位误差。将二维定位误差 与测试要求中的数值比较,记录一次定位成果结果或定位失败结果;
- 5). 用GNSS场景#2取代场景#1,重复步骤1到4,这样参考位置会发生足够变化。在步骤1中UE的位 置和高度都使用新的随机数值。
- 6). 重复步骤1到5直到满足测试要求。每次使用场景#1 或 #2时,GNSS场景的开始时间将比上次 使用时延后2分钟。一旦一个场景达到其运行时间,从起始时间重新开始。

## 5.1.1.4.4 测试要求

UE 要在表 15 测试参数下满足表 16 中的要求和成功率,根据 37.571-1 附录 D ,其置信水平为 95%。

| 参数                     | 单位  | 值                  |  |  |
|------------------------|-----|--------------------|--|--|
| GPS系统卫星数(卫星1,2 不受多径影响) |     | 5                  |  |  |
| (卫星 3, 4, 5 受多径影响)     |     |                    |  |  |
| HDOP 范围                |     | 1.8 to 2.5         |  |  |
| 卫星1,2的参考信号功率           | dBm | -130               |  |  |
| 卫星3,4,5的参考信号功率         | dBm | 视距信号 TBD, 多径信号 TBD |  |  |

表 15 测试参数

表 16 性能要求

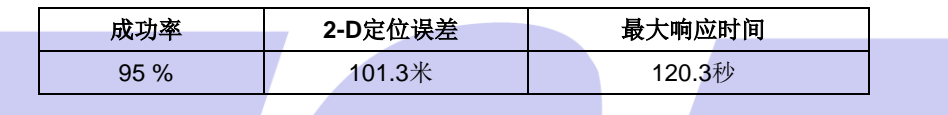

## 5.1.1.5 移动场景和周期更新

UE在宽940米长1440米的圆角矩形轨迹上移动, [见图1。](#page-11-0)首先定义初始参考位置, 随后在250米内加 速到100公里/小时; UE在400米内维持该速度; 然后在250米内减速到25公里/小时; 然后, UE转弯90度, 转弯半径为20米,速度为25公里/小时;随后,在250米内加速到100公里/小时。此序列被重复以完成整 个矩形轨迹。

## 表 17 轨迹参数

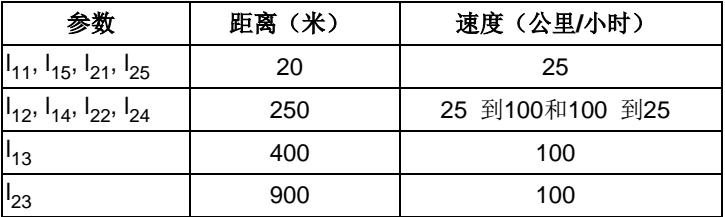

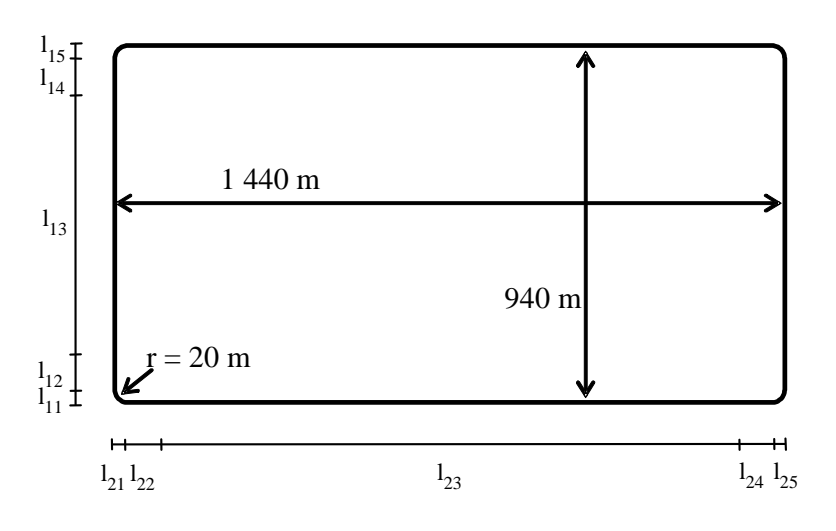

图 1 移动场景和周期更新测试用例的矩形轨迹

## <span id="page-11-0"></span>5.1.1.5.1 最小性能要求

<span id="page-11-1"></span>首次位置估计上报后,周期上报的位置估计[在表18测试参数下](#page-11-1)应满[足表19中](#page-11-2)的要求。

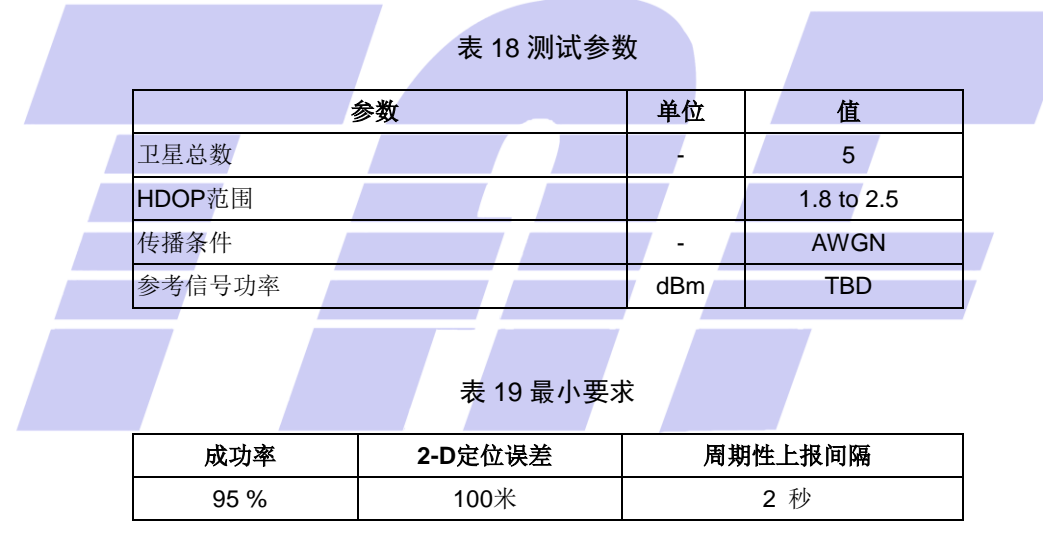

## <span id="page-11-2"></span>5.1.1.5.2 初始化状态

测试环境如4.1节中定义。

- 1). 如附录A所示,将GSS连到UE定位天线连接头上。
- 2). 对于TS 37.571-5中的GNSS 场景 #5,按测试参数表设置参数。
- 3). 打开UE。

## 5.1.1.5.3 测试步骤

- 1). 如TS 37.571-5的 6.2.1.2,开启GNSS 场景 #5;
- 2). 启动UE定位功能,删除UE上所有位置相关信息,包括历书、星历、时间、位置等;
- 3). 记录接收到的有效定位结果,记录接收的时间。如果接收时间和上次接收时间的差值大于2.5 秒,则记录一次定位失败点。否则,按步骤4处理此结果。
- 4). 将定位信息与步骤1中UE使用的仿真位置信息对比,计算二维定位误差。将二维定位误差与测 试要求的数值比较,记录一次定位成果结果或定位失败结果;
- 5). 如果UE发送的第一个定位结果于GNSS开始场景前240秒,提前结束测试。否则收集定位结果持 续900秒,从步骤3中记录的时间开始。如果连续两次定位的时间差大于240秒,提前结束测试。 根据测试要求,利用搜集的定位成功点和定位失败点来确定成功或失败。

### 5.1.1.5.4 测试要求

<span id="page-12-0"></span>UE [在表](#page-11-1) 18 的参数下要满[足表](#page-12-0) 20 中的要求和成功率, 根据 37.571-1 附录 D , 其置信水平为 95%。

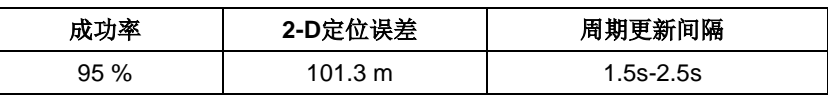

### 表 20 性能要求

## 5.1.2 自治北斗定位

### 5.1.2.1 接收机灵敏度

接收机灵敏度用于验证LTE终端在弱卫星信号条件下,冷启动时的首次定位性能。

## 5.1.2.1.1 最小性能要求

<span id="page-12-1"></span>捕获敏度测试[在表21参](#page-12-1)数下应满[足表22所](#page-12-2)规定的精度和响应时间。

### 表 21 测试参数

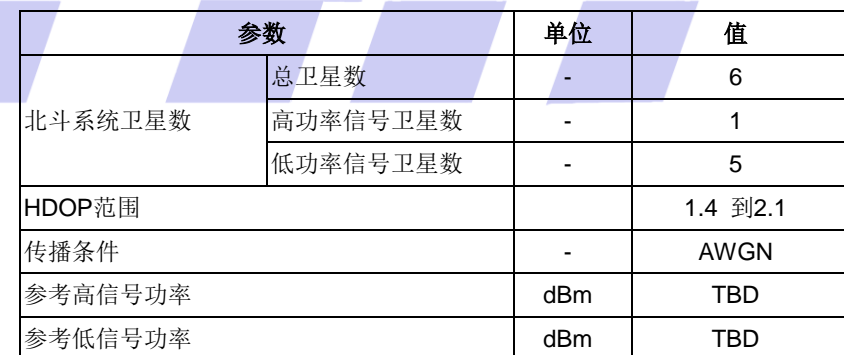

#### 表 22 最小性能要求

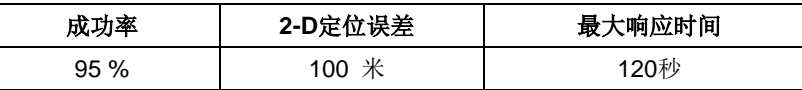

## <span id="page-12-2"></span>5.1.2.1.2 初始化状态

测试环境如4.1节中定义。

- 1). 如附录A所示,将GSS连到UE定位天线连接头上。
- 2). 对于 TS 37.571-56.2.1.2 中 的 GNSS 场景 #1, 按测试参数表设置参数。从 3GPP TS 37.571-56.2.1.2模拟的星座表格中选择首个卫星SV ID作为高功率的卫星。

3). 打开UE。

## 5.1.2.1.3 测试步骤

- 1). 如TS 37.571-5的 6.2.1.2,开启GNSS 场景 #1,根据TS 37.571-5 6.2.1.2.6描述的方法, UE位置随机位于参考位置3 km以内, UE的高度随机位于参考椭球面高度0 m 到 500 m之间;
- 2). 启动UE定位功能,删除UE上所有位置相关信息,包括历书、星历、时间、位置等;
- 3). 如果UE在最大响应时间内, 返回一个有效的定位结果, 记录结果并根据步骤4进行处理。如果 UE在最大响应时间内没有返回有效结果,记录为一次测试失败结果;
- 4). 读取定位结果,与步骤1中UE使用的仿真位置信息对比,计算二维定位误差。将二维定位误差 与测试要求中的数值比较,记录一次定位成果结果或定位失败结果;
- 5). 用GNSS场景#2取代场景#1,重复步骤1到4,这样参考位置会发生足够变化。对于GNSS-1,选 择相关表格中定义的第一颗卫星SV ID作为高信号功率的卫星进行TS 37.571-56.2.1.2的仿真。 在步骤1中UE的位置和高度都使用新的随机数值。

注:GNSS-1指的是有高功率卫星的系统,对于支持北斗的接收机来说,GNSS-1为BDS。

6). 重复步骤1到5直到满足测试要求。每次使用场景#1 或 #2时,GNSS场景的开始时间将比上次 使用时延后2分钟。一旦一个场景达到其运行时间,从起始时间重新开始。每次使用场景#1 或 #2时, 对GNSS-1来说, 从相关表格中选择上次使用的下一颗卫星SV ID作为高信号功率的卫星 进行TS 37.571-56.2.1.2的仿真。

## 5.1.2.1.4 测试要求

<span id="page-13-0"></span>UE [在表](#page-13-0) 23 参数下要满[足表](#page-13-1) 24 中的要求和成功率,根据 37.571-1 附录 D, 其置信水平为 95%。

|         | 参数       |     | 单位       | 值 |
|---------|----------|-----|----------|---|
|         | 总卫星数     |     |          | 6 |
| 北斗系统卫星数 | 高功率信号卫星数 |     |          |   |
|         | 低功率信号卫星数 |     |          | 5 |
| HDOP范围  |          |     | 1.4 到2.1 |   |
| 传播条件    |          |     | AWGN     |   |
| 参考高信号功率 |          | dBm | TBD      |   |
| 参考低信号功率 |          | dBm | TBD      |   |

表 23 测试参数

### 表 24 性能要求

<span id="page-13-1"></span>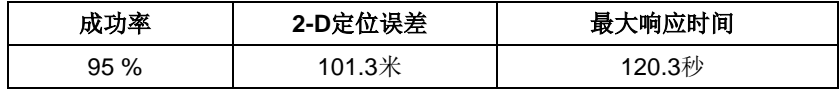

### 5.1.2.2 标称精度

标称精度用于验证LTE终端在没有有效的历书、星历、时间和本机概略位置信息时,在静态理想信 号条件下,冷启动时的首次定位性能。

5.1.2.2.1 最小性能要求

<span id="page-14-0"></span>冷启动首次定位标称精度[在表25参](#page-14-0)数下应满[足表26所](#page-14-1)规定的精度和冷启动首次定位时间。

### 表 25 测试参数

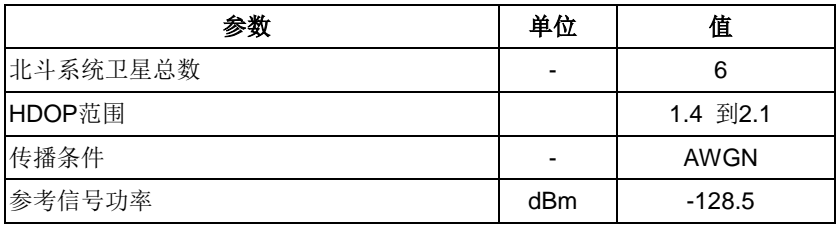

### 表 26 最小性能要求

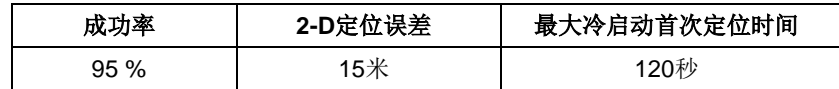

### <span id="page-14-1"></span>5.1.2.2.2 初始化状态

测试环境如4.1节中定义。

- 1). 如附录A所示,将测试系统连到UE定位天线连接头上。
- 2). 对于TS 37.571-56.2.1.2.1 GNSS Scenario #1Sub-Test 9,按测试参数表设置参数。
- 3). 打开UE。

## 5.1.2.2.3 测试步骤

- 1). 开启TS 37.571-5 6.2.1.2.1GNSS Scenario #1Sub-Test 9, 根据TS 37.571-5 6.2.1.2.6描 述的方法, UE位置随机位于参考位置3km以内, UE的高度随机位于参考椭球面高度0m到500m之 间;
- 2). 启动UE定位功能,删除UE上所有位置相关信息,包括历书、星历、时间、位置等;
- 3). 如果UE在最大冷启动首次定位时间内, 返回一个有效的定位结果, 记录结果并根据步骤4进行 处理。如果UE在最大冷启动首次定位时间内没有返回有效结果,记录为一次测试失败结果;
- 4). 读取定位结果,与步骤1中UE使用的仿真位置信息对比,计算二维定位误差。将二维定位误差 与测试要求中的数值比较,记录一次定位成果结果或定位失败结果;
- 5). 用TS 37.571-5 6.2.1.2.2GNSS Scenario #2 取 代 6.2.1.2.1 GNSS Scenario #1,重复步骤1到4,这样参考位置会发生足够变化。在步骤1中UE的位置和高 度都使用新的随机数值。
- 6). 重复步骤1到4直到满足测试要求。每次使用GNSS场景#1或#2时,GNSS场景的开始时间将比上 次使用时延后2分钟。一旦一个场景达到其运行时间,从起始时间重新开始。

### 5.1.2.2.4 测试要求

<span id="page-14-2"></span>UE [在表](#page-14-0) 25 参数下要满[足表](#page-14-2) 27 中的要求和成功率,根据 37.571-1 附录 D, 其置信水平为 95%。

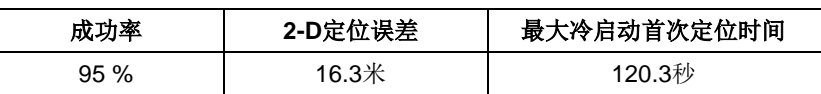

### 表 27 性能要求

## 5.1.2.3 动态范围

## 5.1.2.3.1 最小性能要求

<span id="page-15-0"></span>动态范围测试[在表28参](#page-15-0)数下应满[足表29所](#page-15-1)规定的精度和响应时间。

## 表 28 测试参数

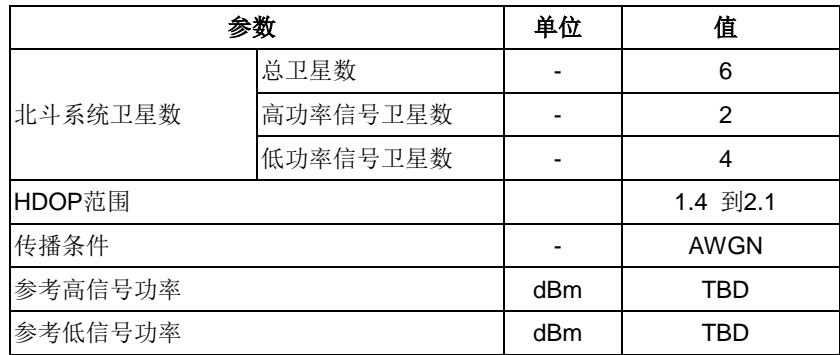

### 表 29 最小性能要求

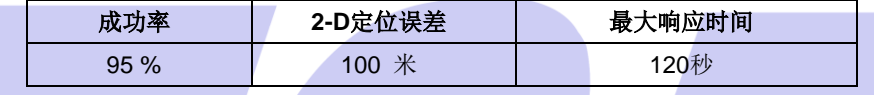

## <span id="page-15-1"></span>5.1.2.3.2 初始化状态

测试环境如4.1节中定义。

- 1). 如附录A所示,将GSS连到UE定位天线连接头上。
- 2). 对于TS 37.571-5 6.2.1.2中的GNSS 场景 #1,按测试参数表设置参数。
- 3). 打开UE。

## 5.1.2.3.3 测试步骤

- 1). 如TS 37.571-5的 6.2.1.2,开启GNSS 场景 #1,根据TS 37.571-5 6.2.1.2.6描述的方法, UE位置随机位于参考位置3 km以内, UE的高度随机位于参考椭球面高度0 m 到 500 m之间;
- 2). 启动UE定位功能,删除UE上所有位置相关信息,包括历书、星历、时间、位置等;
- 3). 如果UE在最大响应时间内, 返回一个有效的定位结果, 记录结果并根据步骤4进行处理。如果 UE在最大响应时间内没有返回有效结果,记录为一次测试失败结果;
- 4). 读取定位结果,与步骤1中UE使用的仿真位置信息对比,计算二维定位误差。将二维定位误差 与测试要求中的数值比较,记录一次定位成果结果或定位失败结果;
- 5). 用GNSS场景#2取代场景#1,重复步骤1到4,这样参考位置会发生足够变化。在步骤1中UE的位 置和高度都使用新的随机数值。
- 6). 重复步骤1到5直到满足测试要求。每次使用场景#1或#2时,GNSS场景的开始时间将比上次使 用时延后2分钟。一旦一个场景达到其运行时间,从起始时间重新开始。

## 5.1.2.3.4 测试要求

UE 要[在表](#page-16-0) 30 测参数下满[足表](#page-16-1) 31 中的要求和成功率,根据 37.571-1 附录 D , 其置信水平为 95%。

## T/TAF 036-2019

### 表 30 测试参数

<span id="page-16-0"></span>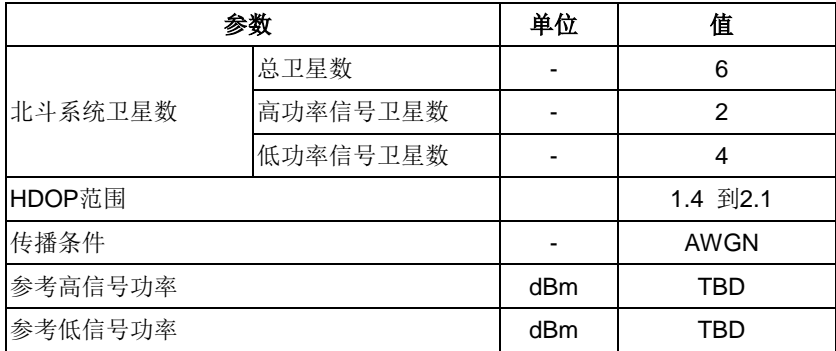

## 表 31 性能要求

<span id="page-16-1"></span>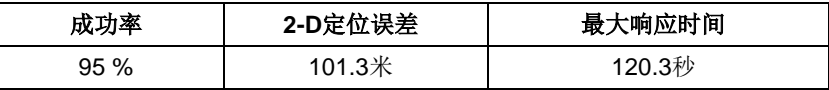

## 5.1.2.4 多径场景

5.1.2.4.1 最小性能要求

and the control of the control of

<span id="page-16-2"></span>多径场景测试[在表32参](#page-16-2)数下应满[足表33所](#page-16-3)规定的精度和响应时间。

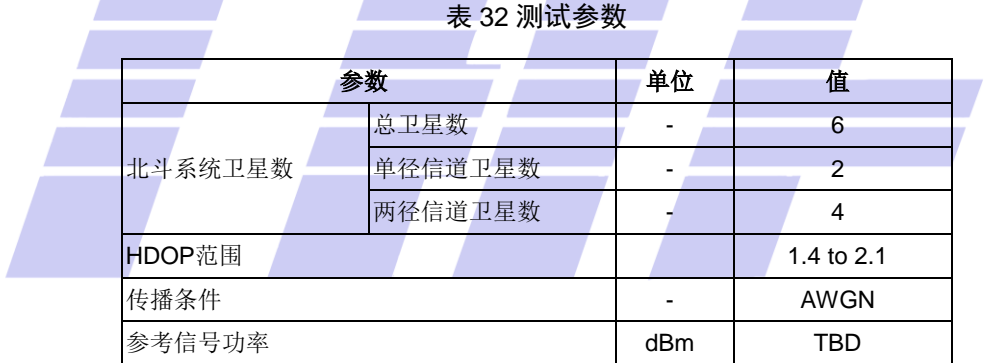

and the state of the state of the state of

**Contract Contract** 

## 表 33 最小性能要求

<span id="page-16-3"></span>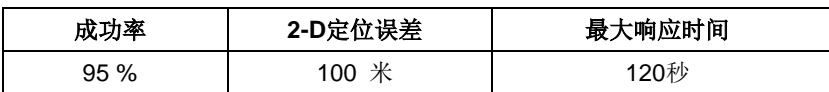

## 5.1.2.4.2 初始化状态

测试环境如4.1节中定义。

- 1). 如附录A所示,将GSS连到UE定位天线连接头上。
- 2). 对于TS 37.571-56.2.1.2中的GNSS 场景 #1,按测试参数表设置参数。
- 3). 打开UE。

## 5.1.2.4.3 测试步骤

- 1). 如TS 37.571-5的 6.2.1.2,开启GNSS 场景 #1,根据TS 37.571-5 6.2.1.2.6描述的方法, UE位置随机位于参考位置3 km以内, UE的高度随机位于参考椭球面高度0 m 到 500 m之间, 多 径模型中两条径的初始相位差在0到2π之间随机选择。
- 2). 对UE发送冷启动命令。
- 3). 如果UE在最大响应时间内, 返回一个有效的定位结果, 记录结果并根据步骤4进行处理。如果 UE在最大响应时间内没有返回有效结果,记录为一次测试失败结果;
- 4). 读取定位结果,与步骤1中UE使用的仿真位置信息对比,计算二维定位误差。将二维定位误差 与测试要求中的数值比较,记录一次定位成果结果或定位失败结果;
- 5). 用GNSS场景#2取代场景#1,重复步骤1到4,这样参考位置会发生足够变化。在步骤1中UE的位 置和高度都使用新的随机数值。
- 6). 重复步骤1到5直到满足测试要求。每次使用场景#1或#2时,GNSS场景的开始时间将比上次使 用时延后2分钟。一旦一个场景达到其运行时间,从起始时间重新开始。

### 5.1.2.4.4 测试要求

<span id="page-17-0"></span>UE 要[在表](#page-16-2) 32 测试参数下满[足表](#page-17-0) 34 中的要求和成功率,根据 37.571-1 附录 D ,其置信水平为 95%。

## 表 34 性能要求

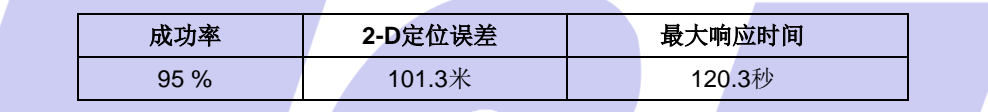

### 5.1.2.5 移动场景和周期更新

5.1.2.5.1 最小性能要求

<span id="page-17-1"></span>首次位置估计上报后,周期上报的位置估计在表35测试参数下应满足表36中的要求。

### 表 35 测试参数

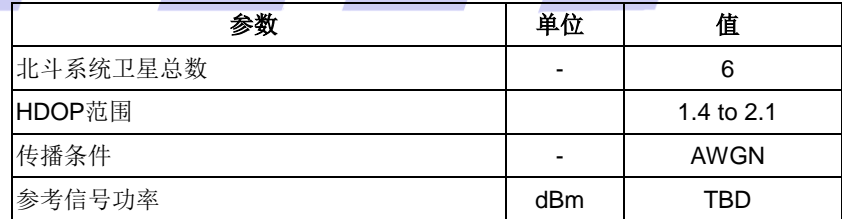

### 表 36 最小要求

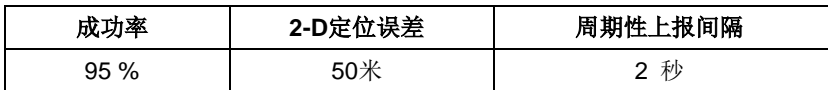

## 5.1.2.5.2 初始化状态

测试环境如4.1节中定义。

- 1). 如附录A所示,将GSS连到UE定位天线连接头上。
- 2). 对于TS 37.571-5中的GNSS 场景 #5,按测试参数表设置参数。
- 3). 打开UE。

## 5.1.2.5.3 测试步骤

- 1). 如TS 37.571-5的 6.2.1.2,开启GNSS 场景 #5;
- 2). 启动UE定位功能,删除UE上所有位置相关信息,包括历书、星历、时间、位置等;
- 3). 记录接收到的有效定位结果,记录接收的时间。如果接收时间和上次接收时间的差值大于2.5 秒,则记录一次定位失败点。否则,按步骤4处理此结果。
- 4). 将定位信息与步骤1中UE使用的仿真位置信息对比,计算二维定位误差。将二维定位误差与测 试要求的数值比较,记录一次定位成果结果或定位失败结果;
- 5). 如果UE发送的第一个定位结果于GNSS开始场景前240秒,提前结束测试。否则收集定位结果持 续900秒,从步骤3中记录的时间开始。如果连续两次定位的时间差大于240秒,提前结束测试。 根据测试要求,利用搜集的定位成功点和定位失败点来确定成功或失败。
- 5.1.2.5.4 测试要求

<span id="page-18-0"></span>UE [在表](#page-17-1) 35 的参数下要满[足表](#page-18-0) 37 中的要求和成功率,根据 37.571-1 附录 D , 其置信水平为 95%。

| 成功率          | 2-D定位误差 | 周期更新间隔       |  |
|--------------|---------|--------------|--|
| 95 %         | 51.3 m  | $1.5 - 2.5s$ |  |
|              |         |              |  |
| 治北斗/GPS 双模定位 |         |              |  |

表 37 性能要求

# 5.1.3 自

5.1.3.1 接收机灵敏度

接收机灵敏度用于验证LTE终端在弱卫星信号条件下,冷启动时的首次定位性能。

5.1.3.1.1 最小性能要求

<span id="page-18-1"></span>接收机灵敏度测试[在表38参](#page-18-1)数下应满[足表39所](#page-18-2)规定的精度和响应时间。

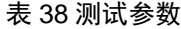

| 参数                                          |             | 单位  | 值        |
|---------------------------------------------|-------------|-----|----------|
| 卫星数                                         | 总卫星数        |     | 6        |
|                                             | 北斗卫星数       |     | 3        |
|                                             | GPS高功率信号卫星数 |     | 1        |
|                                             | GPS低功率信号卫星数 |     | 2        |
| HDOP范围                                      |             |     | 1.4 到2.1 |
| 传播条件                                        |             |     | AWGN     |
| 北斗参考信号功率                                    |             | dBm | TBD      |
| GPS参考高信号功率                                  |             | dBm | TBD      |
| GPS参考低信号功率                                  |             | dBm | TBD      |
| 注1: 根据UE能力, GPS这里可以指GPS L1 C/A、现代化GPS、或者两者。 |             |     |          |

<span id="page-18-2"></span>表 39 最小性能要求

T/TAF 036-2019

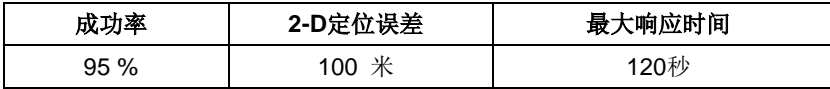

### 5.1.3.1.2 初始化状态

测试环境如4.1节中定义。

- 1). 如附录A所示,将GSS连到UE定位天线连接头上。
- 2). 对于TS 37.571-5中的GNSS 场景 #1,按测试参数表设置参数。从3GPP TS 37.571-56.2.1.2 模拟的星座表格中选择首个卫星SV ID作为高功率的卫星。
- 3). 打开UE。

## 5.1.3.1.3 测试步骤

- 1). 如TS 37.571-5的 6.2.1.2,开启GNSS 场景 #1,根据TS 37.571-5 6.2.1.2.6描述的方法, UE位置随机位于参考位置3 km以内,UE的高度随机位于参考椭球面高度0 m 到 500 m之间;
- 2). 启动UE定位功能,删除UE上所有位置相关信息,包括历书、星历、时间、位置等;
- 3). 如果UE在最大响应时间内, 返回一个有效的定位结果, 记录结果并根据步骤4进行处理。如果 UE在最大响应时间内没有返回有效结果,记录为一次测试失败结果;
- 4). 读取定位结果,与步骤1中UE使用的仿真位置信息对比,计算二维定位误差。将二维定位误差 与测试要求中的数值比较,记录一次定位成果结果或定位失败结果;
- 5). 用GNSS场景#2取代场景#1,重复步骤1到4,这样参考位置会发生足够变化。选择相关表格中 定义的第一颗卫星SV ID作为高信号功率的卫星进行TS 37.571-56.2.1.2的仿真。在步骤1中UE 的位置和高度都使用新的随机数值。
- 6). 重复步骤1到5直到满足测试要求。每次使用场景#1 或 #2时,GNSS场景的开始时间将比上次 使用时延后2分钟。一旦一个场景达到其运行时间,从起始时间重新开始。每次使用场景#1 或 #2时,从相关表格中选择上次使用的下一颗卫星SV ID作为高信号功率的卫星进行TS 37.571-56.2.1.2的仿真。

### 5.1.3.1.4 测试要求

<span id="page-19-0"></span>UE [在表](#page-19-0) 40 参数下要满[足表](#page-20-0) 41 中的要求和成功率,根据 37.571-1 附录 D , 其置信水平为 95%。

表 40 测试参数

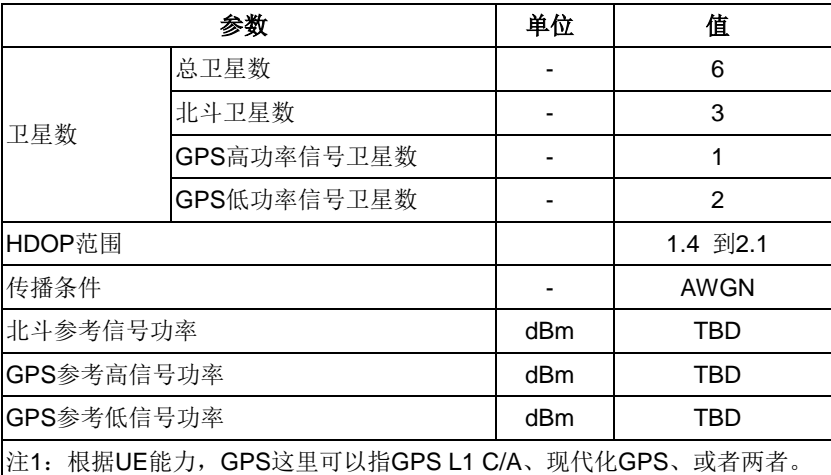

## 表 41 性能要求

<span id="page-20-0"></span>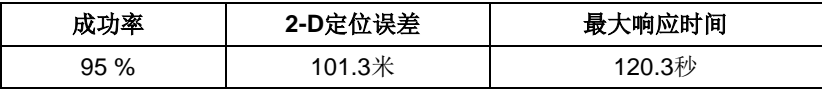

# 5.1.3.2 标称精度

标称精度用于验证LTE终端在没有有效的历书、星历、时间和本机概略位置信息时,在静态理想信 号条件下,冷启动时的首次定位性能。

## 5.1.3.2.1 最小性能要求

<span id="page-20-1"></span>冷启动首次定位标称精度[在表42参](#page-20-1)数下应满[足表43所](#page-20-2)规定的精度和冷启动首次定位时间。

## 表 42 测试参数

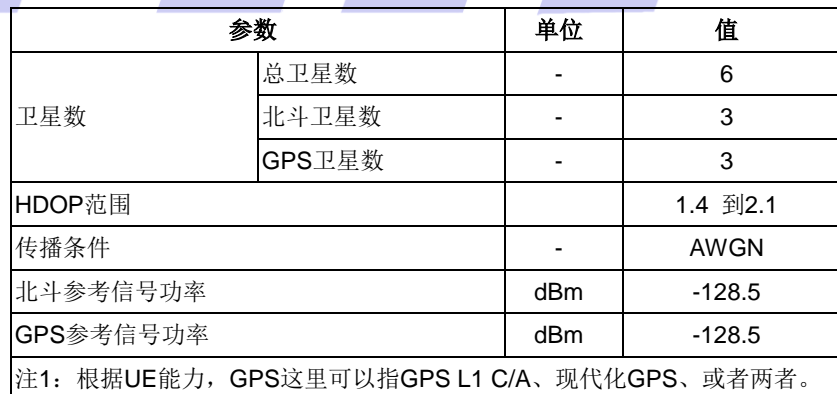

## 表 43 最小性能要求

| 成功率 | 2-D定位误差 | 最大冷启动首次定位时间 |
|-----|---------|-------------|
| 95% | 15米     | 120秒        |

<span id="page-20-2"></span><sup>5.1.3.2.2</sup> 初始化状态

测试环境如4.1节中定义。

1). 如附录A所示,将测试系统连到UE定位天线连接头上。

2). 对于TS 37.571-56.2.1.2.1 .... GNSS Scenario #1Sub-Test 10,按测试参数表设置参数。 3). 打开UE。

### 5.1.3.2.3 测试步骤

- 1). 开启TS 37.571-5 6.2.1.2.1GNSS Scenario #1Sub-Test 10,根据TS 37.571-5 6.2.1.2.6描 述的方法, UE位置随机位于参考位置3km以内, UE的高度随机位于参考椭球面高度0m到500m之 间;
- 2). 启动UE定位功能,删除UE上所有位置相关信息,包括历书、星历、时间、位置等;
- 3). 如果UE在最大冷启动首次定位时间内,返回一个有效的定位结果,记录结果并根据步骤4进行 处理。如果UE在最大冷启动首次定位时间内没有返回有效结果,记录为一次测试失败结果;
- 4). 读取定位结果,与步骤1中UE使用的仿真位置信息对比,计算二维定位误差。将二维定位误差 与测试要求中的数值比较,记录一次定位成果结果或定位失败结果;
- 5). 用TS 37.571-5 6.2.1.2.2GNSS Scenario #2 取 代 6.2.1.2.1 GNSS Scenario #1,重复步骤1到4,这样参考位置会发生足够变化。在步骤1中UE的位置和高 度都使用新的随机数值。
- 6). 重复步骤1到4直到满足测试要求。每次使用GNSS场景#1或#2时,GNSS场景的开始时间将比上 次使用时延后2分钟。一旦一个场景达到其运行时间,从起始时间重新开始。
- 5.1.3.2.4 测试要求

<span id="page-21-0"></span>UE [在表](#page-20-1) 42 参数下要满[足表](#page-21-0) 44 中的要求和成功率, 根据 37.571-1 附录 D, 其置信水平为 95%。

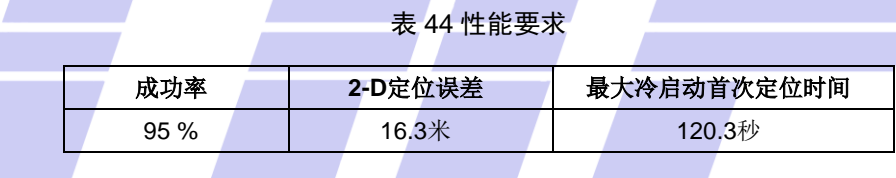

### 5.1.3.3 动态范围

5.1.3.3.1 最小性能要求

<span id="page-21-1"></span>动态范围测试[在表45参](#page-21-1)数下应满[足表46所](#page-22-0)规定的精度和响应时间。

### 表 45 测试参数

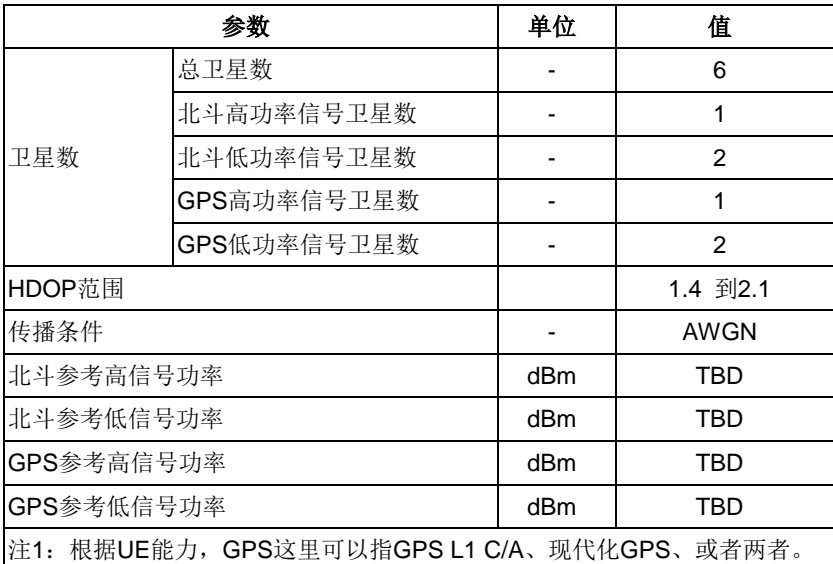

表 46 最小性能要求

<span id="page-22-0"></span>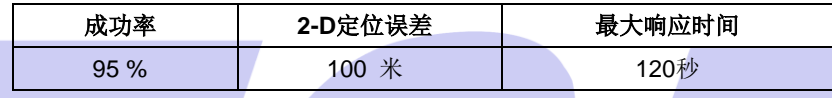

5.1.3.3.2 初始化状态

测试环境如4.1节中定义。

- 1). 如附录A所示,将GSS连到UE定位天线连接头上。
- 2). 对于TS 37.571-5中的GNSS 场景 #1, 按测试参数表设置参数。
- 3). 打开UE。

5.1.3.3.3 测试步骤

- 1). 如TS 37.571-5的 6.2.1.2,开启GNSS 场景 #1,根据TS 37.571-5 6.2.1.2.6描述的方法, UE位置随机位于参考位置3 km以内, UE的高度随机位于参考椭球面高度0 m 到 500 m之间;
- 2). 启动UE定位功能,删除UE上所有位置相关信息,包括历书、星历、时间、位置等;
- 3). 如果UE在最大响应时间内, 返回一个有效的定位结果, 记录结果并根据步骤4进行处理。如果 UE在最大响应时间内没有返回有效结果,记录为一次测试失败结果;
- 4). 读取定位结果,与步骤1中UE使用的仿真位置信息对比,计算二维定位误差。将二维定位误差 与测试要求中的数值比较,记录一次定位成果结果或定位失败结果;
- 5). 用GNSS场景#2取代场景#1,重复步骤1到4,这样参考位置会发生足够变化。在步骤1中UE的位 置和高度都使用新的随机数值。
- 6). 重复步骤1到5直到满足测试要求。每次使用场景#1或#2时,GNSS场景的开始时间将比上次使 用时延后2分钟。一旦一个场景达到其运行时间,从起始时间重新开始。
- 5.1.3.3.4 测试要求

<span id="page-22-1"></span>UE 要[在表](#page-22-1) 47 测参数下满[足表](#page-23-0) 48 中的要求和成功率,根据 37.571-1 附录 D , 其置信水平为 95%。

### 表 47 测试参数

## T/TAF 036-2019

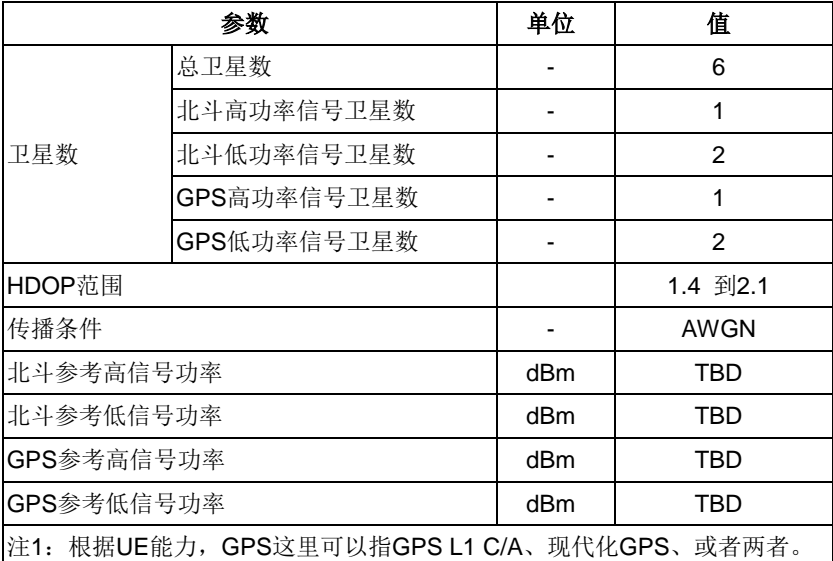

## 表 48 性能要求

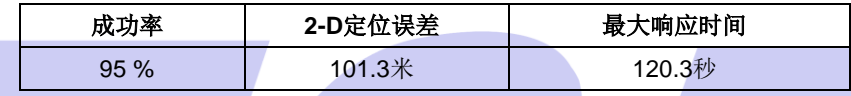

## <span id="page-23-0"></span>5.1.3.4 多径场景

5.1.3.4.1 最小性能要求

<span id="page-23-1"></span>多径场景测试[在表49参](#page-23-1)数下应满[足表50所](#page-23-2)规定的精度和响应时间。

**Contract Contract** 

## 表 49 测试参数

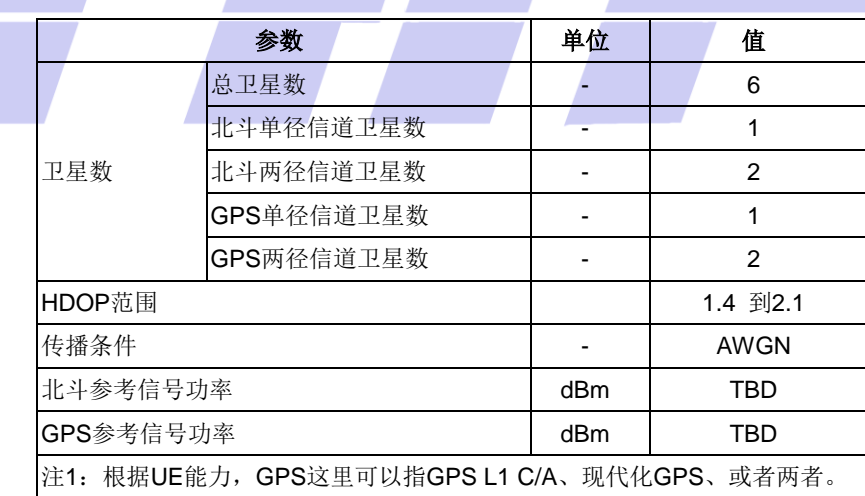

## 表 50 最小性能要求

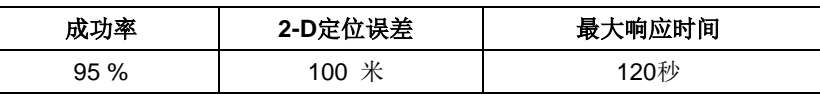

<span id="page-23-2"></span>5.1.3.4.2 初始化状态

测试环境如4.1节中定义。

- 1). 如附录A所示,将GSS连到UE定位天线连接头上。
- 2). 对于TS 37.571-5中的GNSS 场景 #1,按测试参数表设置参数。
- 3). 打开UE。

## 5.1.3.4.3 测试步骤

- 1). 如TS 37.571-5的 6.2.1.2,开启GNSS 场景 #1,根据TS 37.571-5 6.2.1.2.6描述的方法, UE位置随机位于参考位置3 km以内, UE的高度随机位于参考椭球面高度0 m 到 500 m之间, 多 径模型中两条径的初始相位差在0到2π之间随机选择。
- 2). 启动UE定位功能,删除UE上所有位置相关信息,包括历书、星历、时间、位置等;
- 3). 如果UE在最大响应时间内, 返回一个有效的定位结果, 记录结果并根据步骤4进行处理。如果 UE在最大响应时间内没有返回有效结果,记录为一次测试失败结果;
- 4). 读取定位结果,与步骤1中UE使用的仿真位置信息对比,计算二维定位误差。将二维定位误差 与测试要求中的数值比较,记录一次定位成果结果或定位失败结果;
- 5). 用GNSS场景#2取代场景#1,重复步骤1到4,这样参考位置会发生足够变化。在步骤1中UE的位 置和高度都使用新的随机数值。
- 6). 重复步骤1到5直到满足测试要求。每次使用场景#1 或 #2时,GNSS场景的开始时间将比上次 使用时延后2分钟。一旦一个场景达到其运行时间,从起始时间重新开始。
- 5.1.3.4.4 测试要求

<span id="page-24-0"></span>UE 要[在表](#page-23-1) 49 测试参数下满[足表](#page-24-0) 51 中的要求和成功率,根据 37.571-1 附录 D,, 其置信水平为 95%。

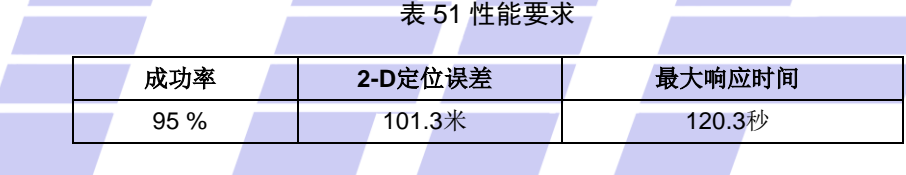

### 5.1.3.5 移动场景和周期更新

5.1.3.5.1 最小性能要求

<span id="page-24-1"></span>首次位置估计上报后,周期上报的位置估计在表52测试参数下应满[足表53中](#page-25-1)的要求。

## 表 52 测试参数

| 参数                                          |        | 单位  | 值        |
|---------------------------------------------|--------|-----|----------|
| 卫星数                                         | 总卫星数   |     | 6        |
|                                             | 北斗卫星数  |     | 3        |
|                                             | GPS卫星数 |     | 3        |
| HDOP范围                                      |        |     | 1.4 到2.1 |
| 传播条件                                        |        |     | AWGN     |
| 北斗参考信号功率                                    |        | dBm | TBD      |
| GPS参考信号功率                                   |        | dBm | TBD      |
| 注1: 根据UE能力, GPS这里可以指GPS L1 C/A、现代化GPS、或者两者。 |        |     |          |

表 53 最小要求

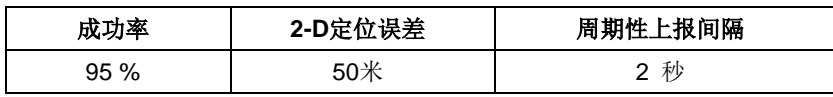

## <span id="page-25-1"></span>5.1.3.5.2 初始化状态

测试环境如4.1节中定义。

- 1). 如附录A所示,将GSS连到UE定位天线连接头上。
- 2). 对于TS 37.571-5中的GNSS 场景 #5,按测试参数表设置参数。
- 3). 打开UE。

## 5.1.3.5.3 测试步骤

- 1). 如TS 37.571-5的 6.2.1.2,开启GNSS 场景 #5;
- 2). 启动UE定位功能,删除UE上所有位置相关信息,包括历书、星历、时间、位置等;
- 3). 记录接收到的有效定位结果,记录接收的时间。如果接收时间和上次接收时间的差值大于2.5 秒,则记录一次定位失败点。否则,按步骤4处理此结果。
- 4). 将定位信息与步骤1中UE使用的仿真位置信息对比,计算二维定位误差。将二维定位误差与测 试要求的数值比较,记录一次定位成果结果或定位失败结果;
- 5). 如果UE发送的第一个定位结果于GNSS开始场景240秒内,提前结束测试。否则收集定位结果持 续900秒,从步骤3中记录的时间开始。如果连续两次定位的时间差大于240秒,提前结束测试。 根据测试要求,利用搜集的定位成功点和定位失败点来确定成功或失败。

## 5.1.3.5.4 测试要求

<span id="page-25-2"></span>UE [在表](#page-24-1) 52 的参数下要满[足表](#page-25-2) 54 中的要求和成功率, 根据 37.571-1 附录 D , 其置信水平为 95%。

### 表 54 性能要求

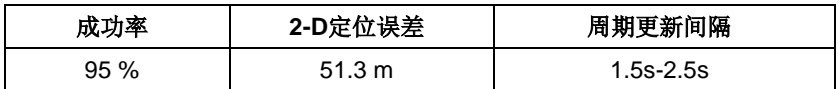

### <span id="page-25-0"></span>5.2 网络辅助定位

网络辅助定位测试中接收机灵敏度、标称精度、动态范围、多径场景测试适用于支持控制面、用户 面网络辅助定位的终端,移动场景和周期更新测试项仅适用于支持控制面网络辅助定位周期性报告的终 端,其中细时间辅助灵敏度测试项仅适用于支持细时间辅助能力的终端。

网络辅助定位技术近年来广泛应用于智能穿戴设备。对于支持单 SIM 卡的手机和智能穿戴产品插单 张 SIM 卡, 对于支持双 SIM 卡的手机插入两张 SIM 卡,并且两张 SIM 卡都完成附着流程。

### 5.2.1 网络辅助 GPS 定位

### 5.2.1.1 LTE 异频小区切换过程中,进行网络辅助定位功能测试

测试目的:当被测终端进行切换,手机能正确的进行网络辅助定位,且测试过程中被测终端运行正 常

- 预制条件:1)支持双卡的被测终端插入SIM1和SIM2,支持单卡的被测终端插入单卡SIM1。
	- 2) 配置小区1和小区2互为异频小区
	- $3)$   $\sqrt{N}1$ : Band:1, DLEARFCN:100, ULEARFCN:18100
	- 4) 小区2: Band:3, DLEARFCN:1850, ULEARFCN:19850
- 测试步骤: 1)设置 Cell1 RSRP=-70dBm, Cell2 RSRP=-110dBm, 打开小区 1 和小区 2 信号; 2)重启被测终端,被测终端附着成功,对于支持双卡的被测终端,两张 SIM 卡都附着成功。
	- 3)更改 Cell RSRP 为 Cell2 RSRP=-70dBm, Cell1 RSRP=-90dBm 触发被测终端从 Cell1 到 Cell2 的切换,且切换成功。
		- 4)等待 2 分钟,更改 Cell RSRP 为 Cell1 RSRP=-70dBm, Cell1 RSRP=-90dBm 触发被测终 端从 Cell2 到 Cell1 的切换,且切换成功
	- 5)重复步骤 3)-4),在切换的过程中,运行网络辅助定位用例。

### 预期结果:

1)运行的网络辅助定位用例,符合用例中通过的条件。

在如上预置条件和测试步骤下,运行如下测试用例。

5.2.1.1.1 接收机灵敏度

5.2.1.1.1.1.1.1 粗时间辅助灵敏度

见3GPP TS 37.571-1中7.1.1节Sub-Test 1。

5.2.1.1.1.1.1.2 细时间辅助灵敏度

见3GPP TS 37.571-1中7.1.2节Sub-Test 1。

### 5.2.1.1.2 标称精度

见3GPP TS 37.571-1中7.2节Sub-Test 1。

5.2.1.1.3 动态范围

见3GPP TS 37.571-1中7.3节Sub-Test 1。

5.2.1.1.4 多径场景

见3GPP TS 37.571-1中7.4节Sub-Test 1。

### 5.2.1.1.5 移动场景和周期更新

见3GPP TS 37.571-1中7.5节Sub-Test 1。

## 5.2.1.2 数传过程中,进行网络辅助定位功能测试

- 测试目的:当被测终端以数据传输为背景,手机能正确的进行网络辅助定位,且测试过程中被测终 端运行正常
- 预制条件:1)支持双卡的被测终端插入SIM1和SIM2,支持单卡的被测终端插入单卡SIM1。
	- 2)小区1主要配置:带宽:20MHz;Band:1;下行传输模式:TM4;下行MCS:28,
	- 3)UDP下行平均速率≥90Mbps
- 测试步骤: 1) 重启被测终端。被测终端附着成功, 对于支持双卡的被测终端, 两张SIM卡都附着成功。 2)进行UDP下行传输,记录下行UDP平均速率。
	- 3)在被测终端进行数据传输过程中,运行网络辅助定位用例
	- 4)网络辅助定位用例运行结束,结束UDP传输。

### 预期结果:

 1)运行的网络辅助定位用例,符合用例中通过的条件。 在如上预置条件和测试步骤下,运行如下测试用例。

5.2.1.2.1 接收机灵敏度

5.2.1.2.1.1.1.1 粗时间辅助灵敏度

见3GPP TS 37.571-1中7.1.1节Sub-Test 1。

5.2.1.2.1.1.1.2 细时间辅助灵敏度

见3GPP TS 37.571-1中7.1.2节Sub-Test 1。

5.2.1.2.2 标称精度

见3GPP TS 37.571-1中7.2节Sub-Test 1

### 5.2.1.2.3 动态范围

见3GPP TS 37.571-1中7.3节Sub-Test 1。

### 5.2.1.2.4 多径场景

见3GPP TS 37.571-1中7.4节Sub-Test 1。

### 5.2.1.2.5 移动场景和周期更新

见3GPP TS 37.571-1中7.5节Sub-Test 1。

### 5.2.1.3 VoLTE 业务中进行网络辅助定位功能测试

测试目的:当被测终端保持VoLTE,手机能正确的进行网络辅助定位,且测试过程中被测终端不会 死机

预制条件:1)支持双卡的被测终端插入SIM1和SIM2,支持单卡的被测终端插入单卡SIM1。

2)小区配置:band:38

测试步骤: 1)重启被测终端。被测终端附着成功,对于支持双卡的被测终端,两张SIM卡都附着成功 并成功注册IMS。

2)触发被测终端拨打VoLTE电话,验证VoLTE电话建立成功

3)运行网络辅助定位用例

4)网络辅助定位用例运行结束,结束VoLTE电话。

预期结果: 运行的网络辅助定位用例, 符合用例中通过的条件。 在如上预置条件和测试步骤下,运行如下测试用例。

## 5.2.1.3.1 接收机灵敏度

5.2.1.3.1.1.1.1 粗时间辅助灵敏度

见3GPP TS 37.571-1中7.1.1节Sub-Test 1。

5.2.1.3.1.1.1.2 细时间辅助灵敏度

见3GPP TS 37.571-1中7.1.2节Sub-Test 1。

5.2.1.3.2 标称精度

见3GPP TS 37.571-1中7.2节Sub-Test 1。

5.2.1.3.3 动态范围

见3GPP TS 37.571-1中7.3节Sub-Test 1。

5.2.1.3.4 多径场景

见3GPP TS 37.571-1中7.4节Sub-Test 1。

5.2.1.3.5 移动场景和周期更新

见3GPP TS 37.571-1中7.5节Sub-Test 1。

## 5.2.2 网络辅助北斗定位

## 5.2.2.1 LTE 异频小区切换过程中,进行网络辅助定位功能测试

- 测试目的:当被测终端进行切换,手机能正确的进行网络辅助定位,且测试过程中被测终端运行正 常
- 预制条件:1)支持双卡的被测终端插入SIM1和SIM2,支持单卡的被测终端插入单卡SIM1。
	- 2) 配置小区1和小区2互为异频小区
		- 3)  $\sqrt{X}1$ : Band:1, DLEARFCN:100, ULEARFCN:18100
		- 4) 小区2: Band:3, DLEARFCN:1850, ULEARFCN:19850
- 测试步骤: 1)设置 Cell1 RSRP=-70dBm, Cell2 RSRP=-110dBm, 打开小区 1 和小区 2 信号;
	- 2)重启被测终端,被测终端附着成功,对于支持双卡的被测终端,两张 SIM 卡都附着成功。
	- 3)更改 Cell RSRP 为 Cell2 RSRP=-70dBm, Cell1 RSRP=-90dBm 触发被测终端从 Cell1 到

Cell2 的切换,且切换成功。

4) 等待 2 分钟, 更改 Cell RSRP 为 Cell1 RSRP=-70dBm, Cell1 RSRP=-90dBm 触发被测终 端从 Cell2 到 Cell1 的切换,且切换成功

5)重复步骤 3)-4),在切换的过程中,运行网络辅助定位用例。

### 预期结果:

2)运行的网络辅助定位用例,符合用例中通过的条件。 在如上预置条件和测试步骤下,运行如下测试用例。

5.2.2.1.1 接收机灵敏度

5.2.2.1.1.1.1.1 粗时间辅助灵敏度

见3GPP TS 37.571-1中7.1.1节Sub-Test 1。

5.2.2.1.1.1.1.2 细时间辅助灵敏度

见3GPP TS 37.571-1中7.1.2节Sub-Test 1。

5.2.2.1.2 标称精度

见3GPP TS 37.571-1中7.2节Sub-Test 1。 5.2.2.1.3 动态范围 见3GPP TS 37.571-1中7.3节Sub-Test 1。 5.2.2.1.4 多径场景 见3GPP TS 37.571-1中7.4节Sub-Test 1。 5.2.2.1.5 移动场景和周期更新 见3GPP TS 37.571-1中7.5节Sub-Test 1。

## 5.2.2.2 数传过程中,进行网络辅助定位功能测试

- 测试目的:当被测终端以数据传输为背景,手机能正确的进行网络辅助定位,且测试过程中被测终 端不会死机
- 预制条件:1)支持双卡的被测终端插入SIM1和SIM2,支持单卡的被测终端插入单卡SIM1。
	- 2)小区1主要配置:带宽:20MHz;Band:1;下行传输模式:TM4;下行MCS:28,
	- 3)UDP下行平均速率≥90Mbps
- 测试步骤: 1) 重启被测终端。被测终端附着成功, 对于支持双卡的被测终端, 两张SIM卡都附着成功。
	- 2)进行UDP下行传输,记录下行UDP平均速率。
	- 3)在被测终端进行数据传输过程中,运行网络辅助定位用例
	- 4)网络辅助定位用例运行结束,结束UDP传输。

#### 预期结果:

 1)运行的网络辅助定位用例,符合用例中通过的条件。 在如上预置条件和测试步骤下,运行如下测试用例。

### 5.2.2.2.1 接收机灵敏度

5.2.2.2.1.1.1.1 粗时间辅助灵敏度

见3GPP TS 37.571-1中7.1.1节Sub-Test 1。

5.2.2.2.1.1.1.2 细时间辅助灵敏度

见3GPP TS 37.571-1中7.1.2节Sub-Test 1。

### 5.2.2.2.2 标称精度

见3GPP TS 37.571-1中7.2节Sub-Test 1。

### 5.2.2.2.3 动态范围

见3GPP TS 37.571-1中7.3节Sub-Test 1。

### 5.2.2.2.4 多径场景

见3GPP TS 37.571-1中7.4节Sub-Test 1。

5.2.2.2.5 移动场景和周期更新

见3GPP TS 37.571-1中7.5节Sub-Test 1。

### 5.2.2.3 VoLTE 业务中进行网络辅助定位功能测试

测试目的: 当被测终端保持VoLTE, 手机能正确的进行网络辅助定位, 且测试过程中被测终端不会 死机

预制条件:1)支持双卡的被测终端插入SIM1和SIM2,支持单卡的被测终端插入单卡SIM1。 2) 小区配置: band: 38

- 测试步骤: 1) 重启被测终端。被测终端附着成功, 对于支持双卡的被测终端, 两张SIM卡都附着成功 并成功注册IMS。
	- 2)触发被测终端拨打VoLTE电话,验证VoLTE电话建立成功
	- 3)运行网络辅助定位用例
	- 4)网络辅助定位用例运行结束,结束VoLTE电话。

预期结果: 运行的网络辅助定位用例, 符合用例中通过的条件。 在如上预置条件和测试步骤下,运行如下测试用例。

## 5.2.2.3.1 接收机灵敏度

5.2.2.3.1.1.1.1 粗时间辅助灵敏度

见3GPP TS 37.571-1中7.1.1节Sub-Test 1。

5.2.2.3.1.1.1.2 细时间辅助灵敏度

见3GPP TS 37.571-1中7.1.2节Sub-Test 1。

### 5.2.2.3.2 标称精度

见3GPP TS 37.571-1中7.2节Sub-Test 1。

### 5.2.2.3.3 动态范围

见3GPP TS 37.571-1中7.3节Sub-Test 1。

### 5.2.2.3.4 多径场景

见3GPP TS 37.571-1中7.4节Sub-Test 1。

### 5.2.2.3.5 移动场景和周期更新

见3GPP TS 37.571-1中7.5节Sub-Test 1。

## 5.2.3 网络辅助北斗/GPS 双模定位

## 5.2.3.1 LTE 异频小区切换过程中,进行网络辅助定位功能测试

- 测试目的:当被测终端进行切换,手机能正确的进行网络辅助定位,且测试过程中被测终端运行正 常
- 预制条件:1)支持双卡的被测终端插入SIM1和SIM2,支持单卡的被测终端插入单卡SIM1。
	- 2) 配置小区1和小区2互为异频小区
		- $3)$   $\sqrt{|\mathbf{X}|}$ : Band:1, DLEARFCN:100, ULEARFCN:18100
		- 4)  $\sqrt{2}$ : Band:3, DLEARFCN:1850, ULEARFCN:19850

测试步骤: 1) 设置 Cell1 RSRP=-70dBm, Cell2 RSRP=-110dBm, 打开小区 1 和小区 2 信号;

2)重启被测终端,被测终端附着成功,对于支持双卡的被测终端,两张 SIM 卡都附着成功。 3)更改 Cell RSRP 为 Cell2 RSRP=-70dBm, Cell1 RSRP=-90dBm 触发被测终端从 Cell1 到 Cell2 的切换,且切换成功。

4)等待 2 分钟,更改 Cell RSRP 为 Cell1 RSRP=-70dBm, Cell1 RSRP=-90dBm 触发被测终 端从 Cell2 到 Cell1 的切换,且切换成功

5)重复步骤 3)-4),在切换的过程中,运行网络辅助定位用例。

### 预期结果:

3)运行的网络辅助定位用例,符合用例中通过的条件。 在如上预置条件和测试步骤下,运行如下测试用例。

## 5.2.3.1.1 接收机灵敏度

5.2.3.1.1.1.1.1 粗时间辅助灵敏度

见3GPP TS 37.571-1中7.1.1节Sub-Test 1。

5.2.3.1.1.1.1.2 细时间辅助灵敏度

见3GPP TS 37.571-1中7.1.2节Sub-Test 1。

### 5.2.3.1.2 标称精度

见3GPP TS 37.571-1中7.2节Sub-Test 1。

5.2.3.1.3 动态范围

见3GPP TS 37.571-1中7.3节Sub-Test 1。

### 5.2.3.1.4 多径场景

见3GPP TS 37.571-1中7.4节Sub-Test 1。

### 5.2.3.1.5 移动场景和周期更新

见3GPP TS 37.571-1中7.5节Sub-Test 1。

### 5.2.3.2 数传过程中,进行网络辅助定位功能测试

- 测试目的:当被测终端以数据传输为背景,手机能正确的进行网络辅助定位,且测试过程中被测终 端不会死机
- 预制条件:1)支持双卡的被测终端插入SIM1和SIM2,支持单卡的被测终端插入单卡SIM1。
	- 2)小区1主要配置:带宽:20MHz;Band:1;下行传输模式:TM4;下行MCS:28, 3)UDP下行平均速率≥90Mbps

# 测试步骤: 1) 重启被测终端。被测终端附着成功, 对于支持双卡的被测终端, 两张SIM卡都附着成功。

- 2)进行UDP下行传输,记录下行UDP平均速率。
- 3)在被测终端进行数据传输过程中,运行网络辅助定位用例
- 4)网络辅助定位用例运行结束,结束UDP传输。

## 预期结果:

1)运行的网络辅助定位用例,符合用例中通过的条件。

在如上预置条件和测试步骤下,运行如下测试用例。

### 5.2.3.2.1 接收机灵敏度

5.2.3.2.1.1.1.1 粗时间辅助灵敏度

见3GPP TS 37.571-1中7.1.1节Sub-Test 1。

5.2.3.2.1.1.1.2 细时间辅助灵敏度

见3GPP TS 37.571-1中7.1.2节Sub-Test 1。

## 5.2.3.2.2 标称精度

见3GPP TS 37.571-1中7.2节Sub-Test 1。

5.2.3.2.3 动态范围

见3GPP TS 37.571-1中7.3节Sub-Test 1。

### 5.2.3.2.4 多径场景

见3GPP TS 37.571-1中7.4节Sub-Test 1。

### 5.2.3.2.5 移动场景和周期更新

见3GPP TS 37.571-1中7.5节Sub-Test 1。

### 5.2.3.3 VoLTE 业务中进行网络辅助定位功能测试

测试目的:当被测终端保持VoLTE,手机能正确的进行网络辅助定位,且测试过程中被测终端不会 死机

- 预制条件:1)支持双卡的被测终端插入SIM1和SIM2,支持单卡的被测终端插入单卡SIM1。
	- 2) 小区配置: band: 38
- 测试步骤: 1) 重启被测终端。被测终端附着成功, 对于支持双卡的被测终端, 两张SIM卡都附着成功 并成功注册IMS。
	- 2)触发被测终端拨打VoLTE电话,验证VoLTE电话建立成功
	- 3)运行网络辅助定位用例
	- 4)网络辅助定位用例运行结束,结束VoLTE电话。

预期结果: 运行的网络辅助定位用例, 符合用例中通过的条件。 在如上预置条件和测试步骤下,运行如下测试用例。

## 5.2.3.3.1 接收机灵敏度

5.2.3.3.1.1.1.1 粗时间辅助灵敏度

见3GPP TS 37.571-1中7.1.1节Sub-Test 1。

5.2.3.3.1.1.1.2 细时间辅助灵敏度

见3GPP TS 37.571-1中7.1.2节Sub-Test 1。

5.2.3.3.2 标称精度

见3GPP TS 37.571-1中7.2节Sub-Test 1。

5.2.3.3.3 动态范围

见3GPP TS 37.571-1中7.3节Sub-Test 1。

### 5.2.3.3.4 多径场景

见3GPP TS 37.571-1中7.4节Sub-Test 1。

### 5.2.3.3.5 移动场景和周期更新

见3GPP TS 37.571-1中7.5节Sub-Test 1。

### 5.2.4 支持 5G 终端及智能穿戴设备的网络辅助定位测试(TBD,跟随 3GPP 5G 标准更新)

## 5.2.4.1 NSA 小区驻留成功后,进行网络辅助定位功能测试

测试目的:手机驻留在NSA小区,手机能正确的进行网络辅助定位,且被测终端运行正常

预制条件:1)被测终端插入SIM1

2)小区配置:NSA 3a或3x

测试步骤: 1) 重启被测终端, 手机附着成功。

2)运行网络辅助定位用例。

<span id="page-34-0"></span>预期结果:运行的网络辅助定位用例,符合用例中通过的条件。

## 附录 A (规范性附录)

## 标准修订历史

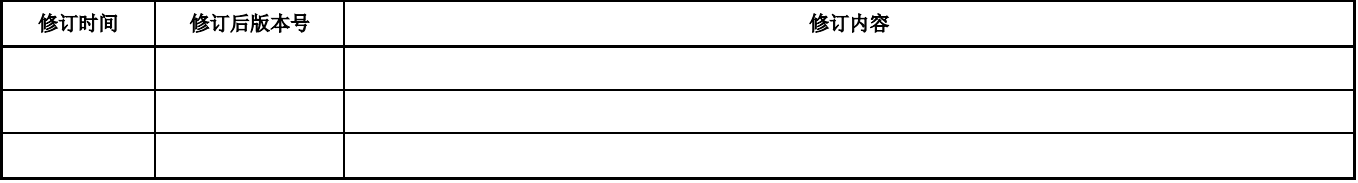

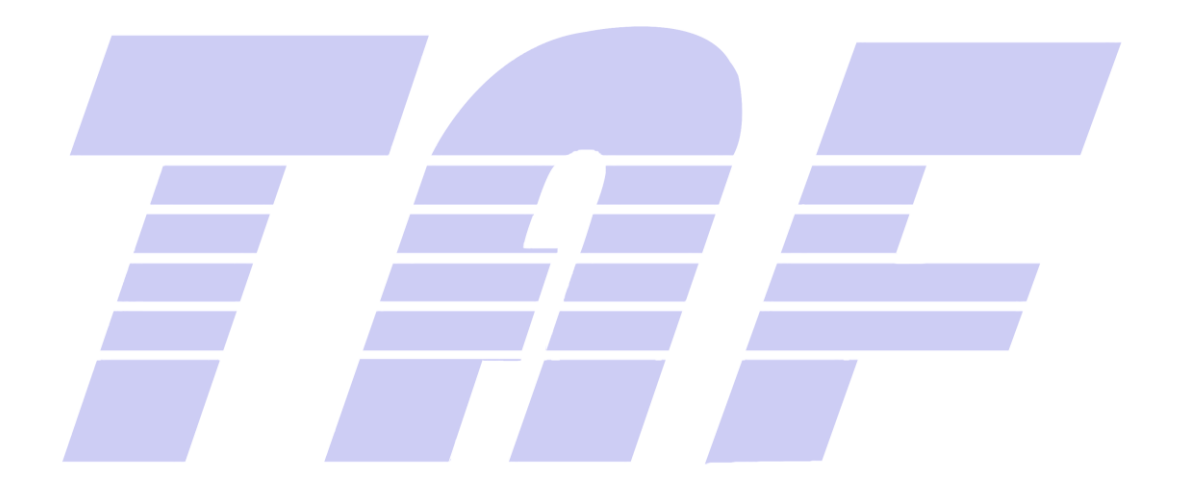

### 附录 B

(资料性附录)

### 自治卫星定位测试连接图

<span id="page-35-0"></span>GNSS: 这里 GNSS 包括仅 GPS, 仅 BDS 或 GPS 和 BDS 混合卫星系统。 GNSS Test System: 能够输出 GNSS 测试中需要的卫星场景的设备或系统。

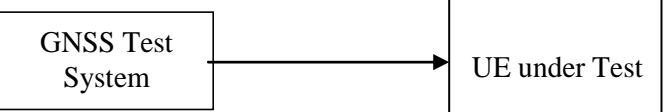

图 2 自治卫星定位测试系统连接

## GNSS 场景相对信号功率

北斗卫星定位系统中包含 D1 和 D2 两类信号类型, 其中 D1 代表 MEO/IGSO 卫星 B1I 信号类型, D2 则代表 GEO 卫星 B1I 信号类型。D1 信号类型的相对信号功率为 0dB, D2 信号类型的相对信号功率  $\frac{1}{2}$ +5dB。

在本标准中,测试场景内所定义的是卫星的参考信号功率。每个模拟的卫星信号功率应当设置为测 试场景定义的参考信号功率加上相对信号功率。

T/TAF 036-2019

<span id="page-36-0"></span>参考文献

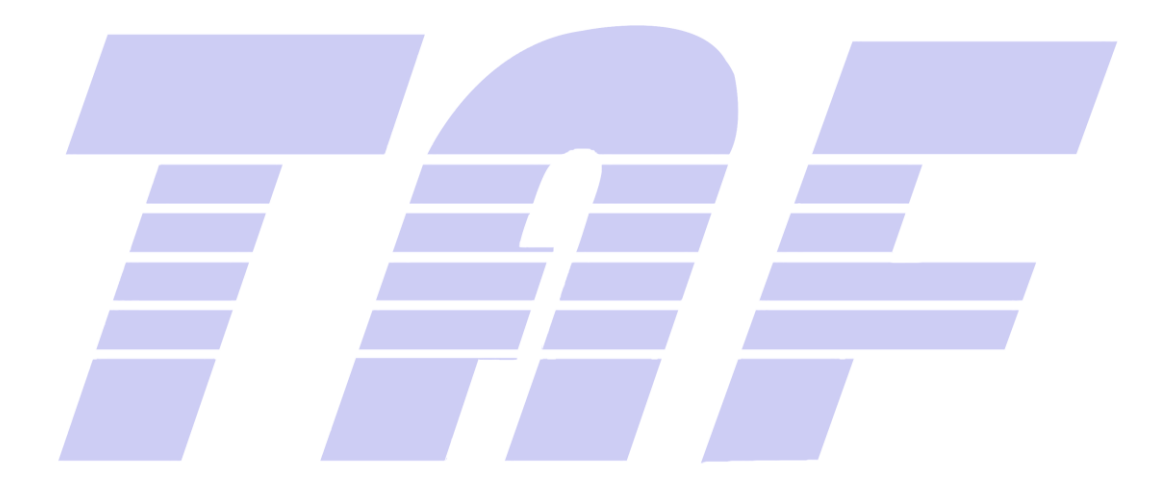